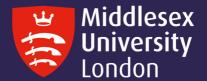

## Installing NVivo20 on your personal Windows device

What is NVivo? It is a qualitative data analysis (QDA) computer software package. NVivo is used to assist qualitative researchers by analysing and organising unstructured qualitative data such as surveys, interviews, articles, web content, and social media data, where deep levels of data analysis are required.

**Step 1:** Go to 'https://kbox.mdx.ac.uk'. Log in with your student User ID e.g. AB123 and password. Do not try to log in with your University email address

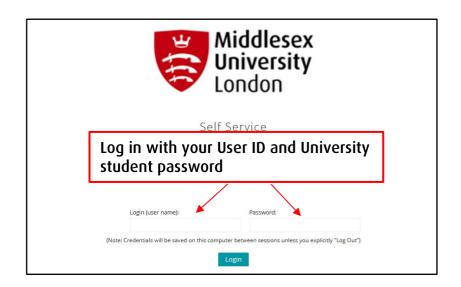

**Step 2:** Click on either of the Download buttons. Next, click on NVivo20 for Windows

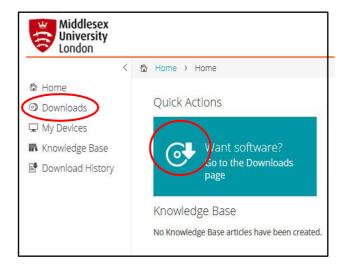

| Cisco Jabber                                            | Cisco Systems, Inc. All<br>Rights Reserved. | 12.9.5.304807  |
|---------------------------------------------------------|---------------------------------------------|----------------|
| Install Audio Driver Fix                                | Dell                                        | 6.0.9061.1     |
| Install Graphics Driver Fix                             | Dell                                        | 27.20.100.8935 |
| Student & Staff NVivo20 for<br>Windows (Home Use)       | QSR International                           | 20.4.1.851     |
| Student & Staff SPSS-27 for<br>windows 64bit (Home Use) | IBM SPSS                                    | 27.0.0.0       |

Step 3: Click on the attachments box to obtain the license key before downloading NVivo20. Copy the NVivo20 product key – you will need this later.

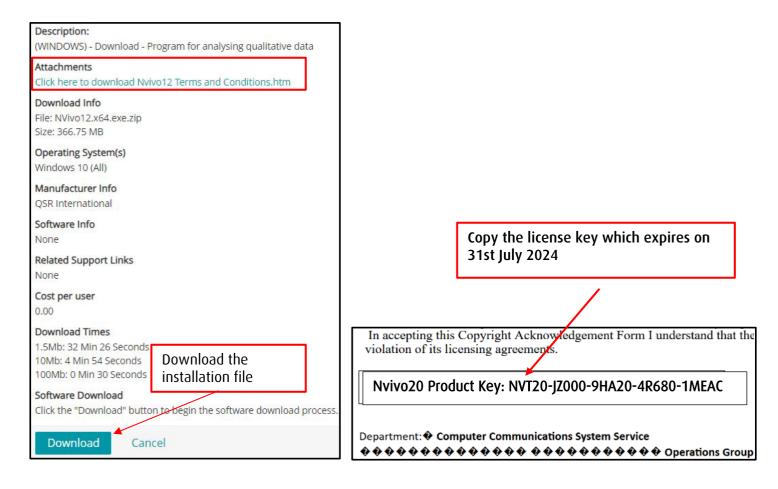

Step 4: Extract the .exe file then click on the file to start the installation - follow the screenshots below

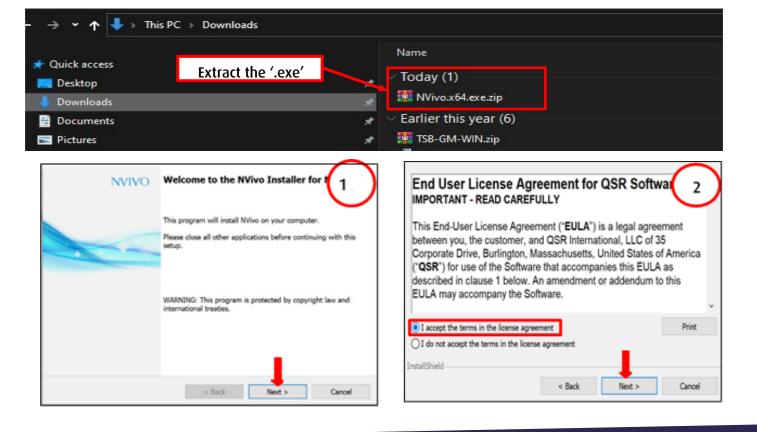

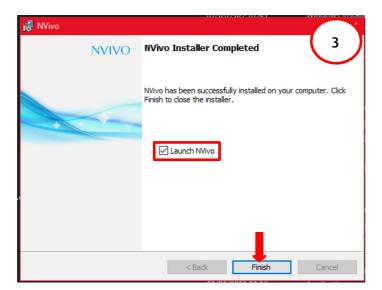

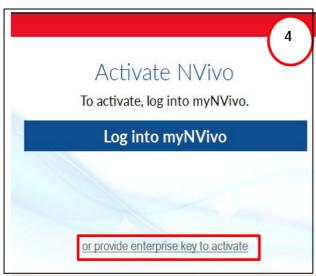

**Step 5:** Paste the product key that you copied earlier - Step 3 of this guide.

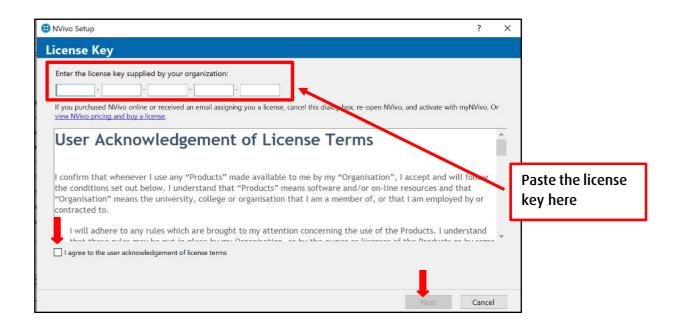